#### How to register on Pflaumweeklies.com

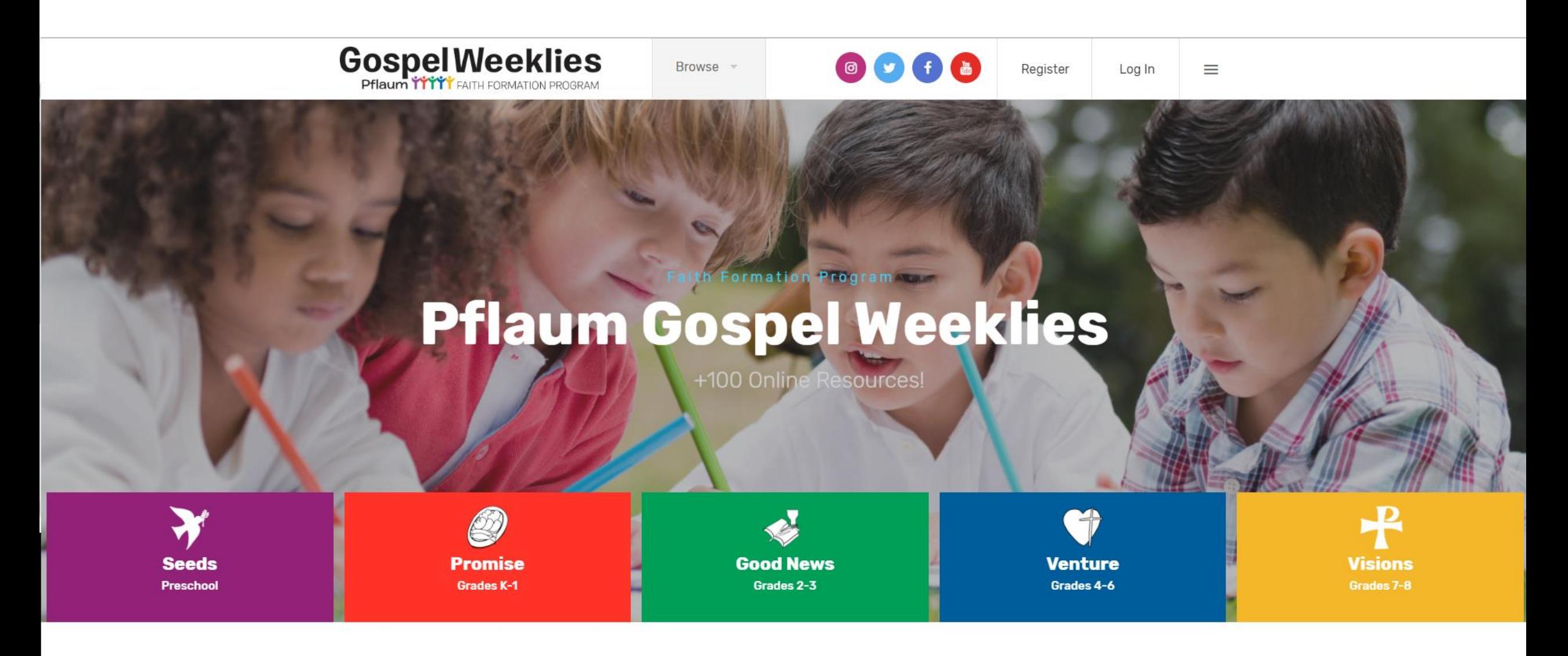

#### **Step 1** - Two ways to access the "Registration form"

asking for login information. If you are a customer and you have never registered online, click on the yellow button "Register". Whenever you click on a restricted link, a window will appear

#### **Teaching Guides**

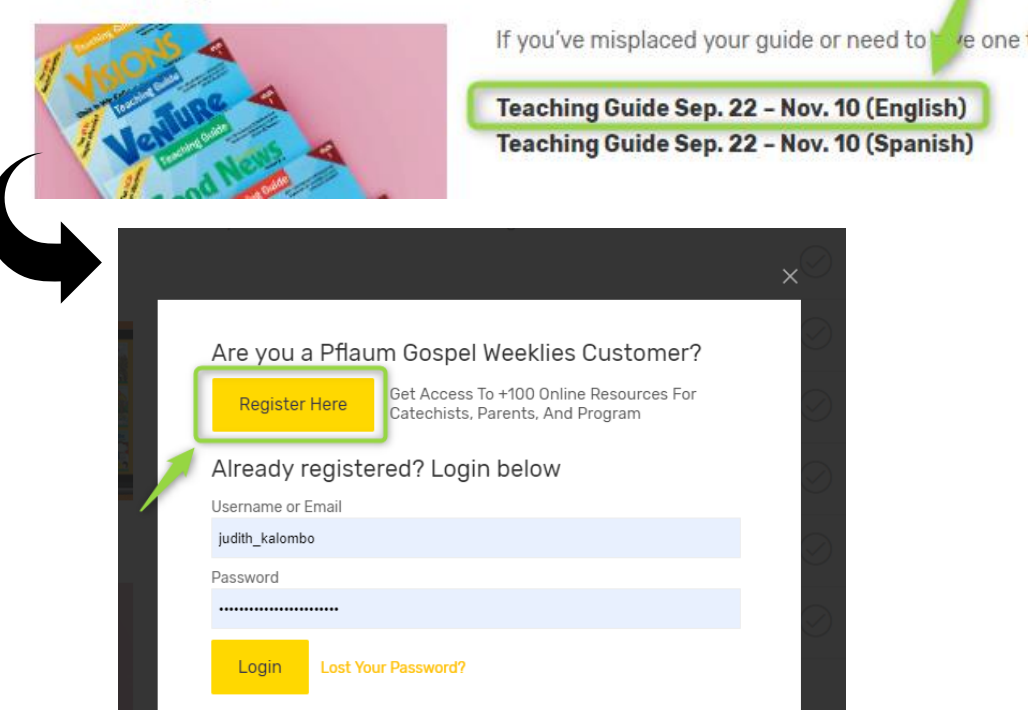

At the top right corner of the website click on "Register" Register Log In **Weeklies** sources

# **Step 2** – Fill out the Registration form and submit it

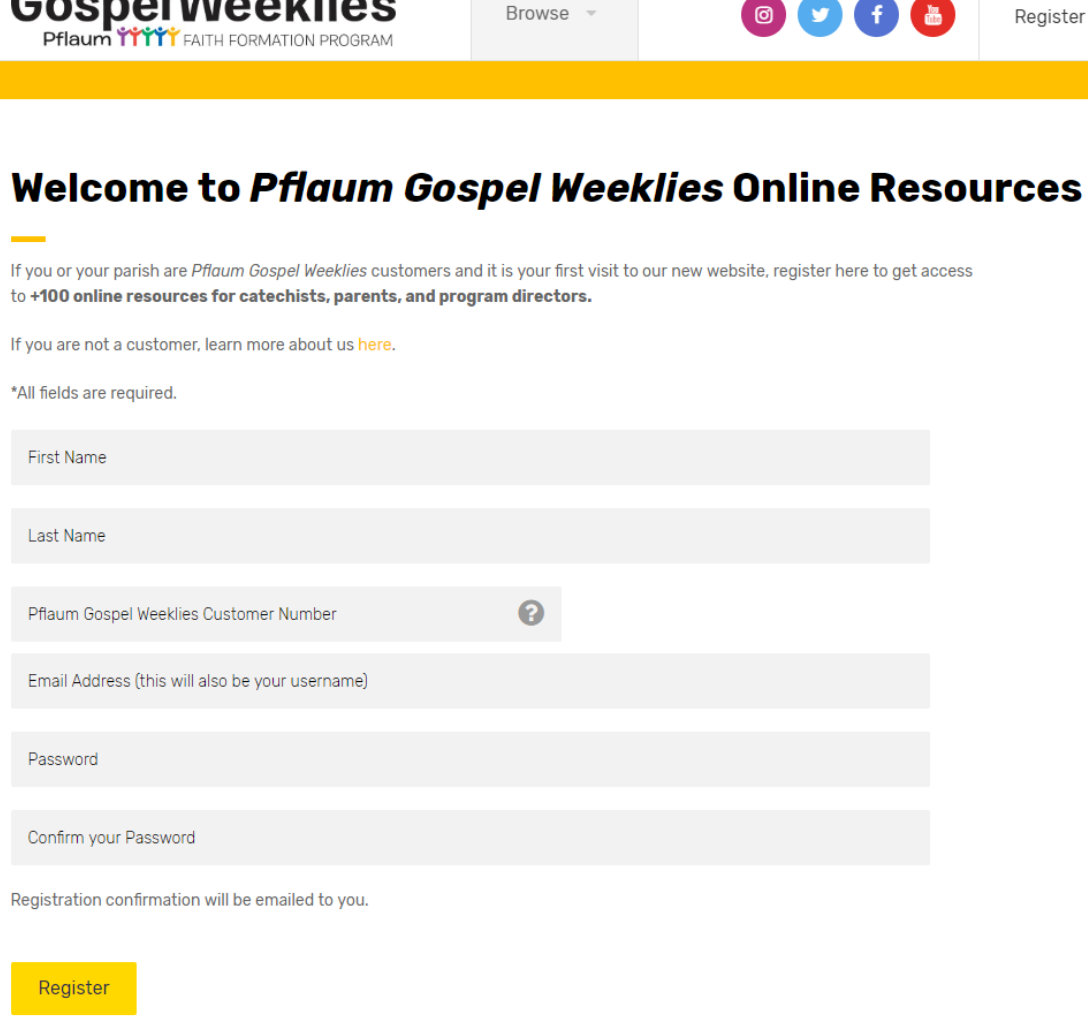

Connellated theo

Note that all fields are required.

As a customer, you will need to provide a Customer Number. Your Customer Number can be found on your reorder or billing statement. It is a 7-figure number (no letters included).

The location of your Customer Number is highlighted on this billing statement sample below:

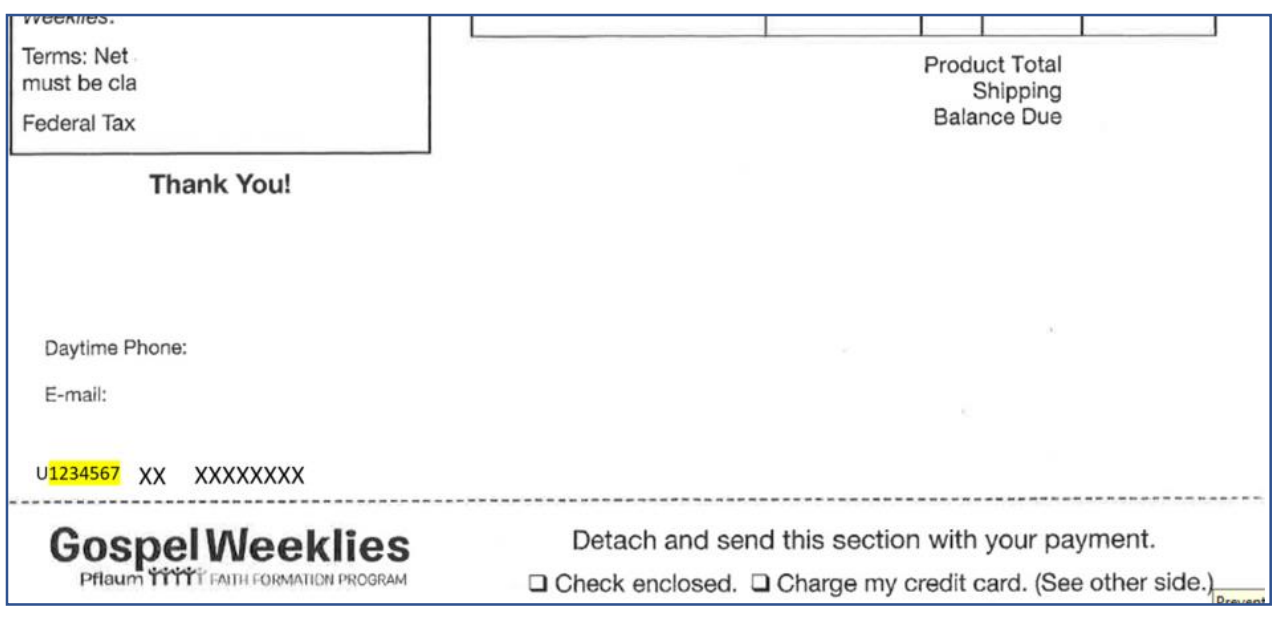

# Step 3 – Enjoy free and unlimited access to all Resources

 $\times$ 

#### You will receive a confirmation email

**Gospel Weeklies** 

Your registration to our Gospelweeklies.com has been confirmed.

Dear Pflaum Gospel Weeklies customer,

templates, and more.

educators of your children.

Online resources include:

Spanish.

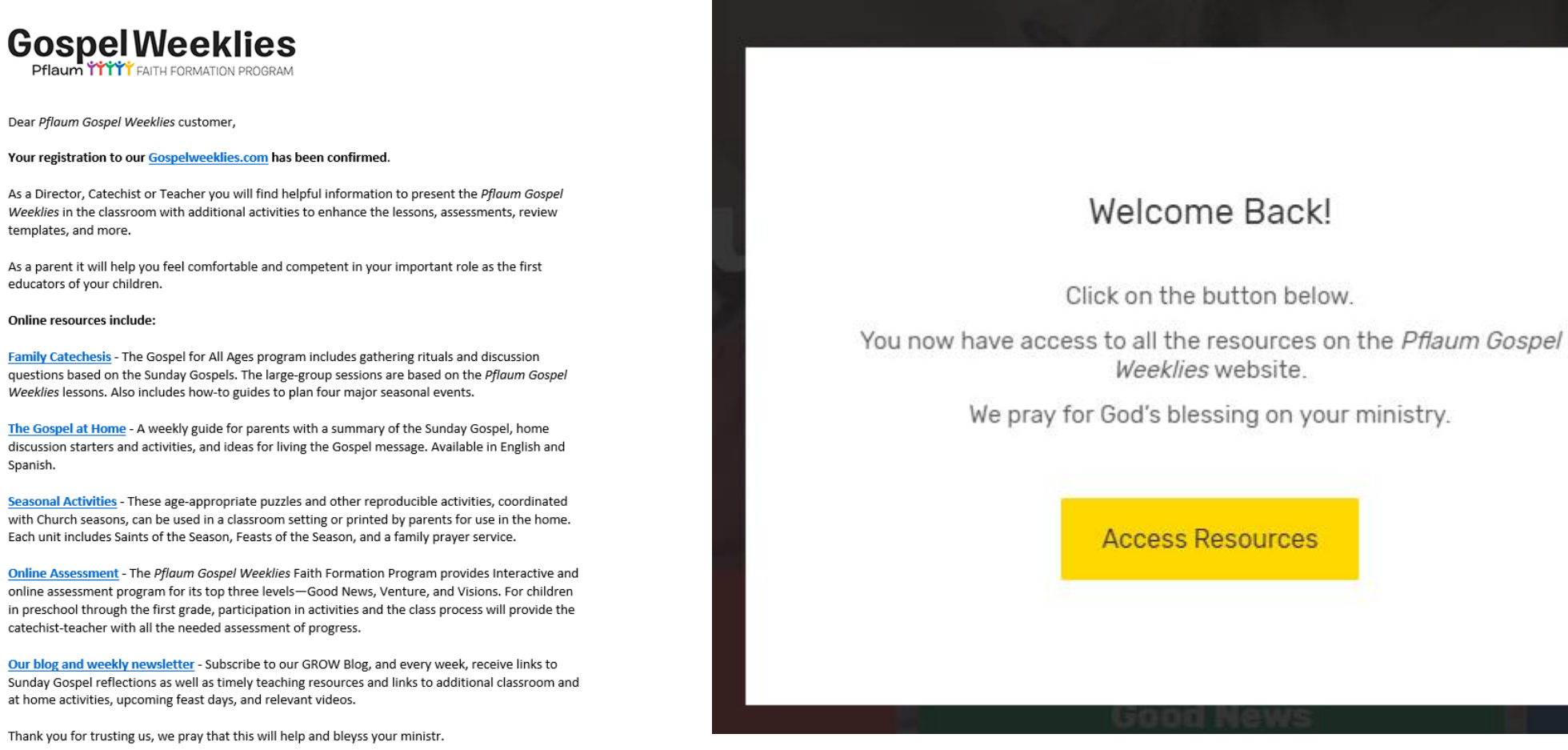

Thank you for trusting us, we pray that this will help and bleyss your ministr.

catechist-teacher with all the needed assessment of progress.

at home activities, upcoming feast days, and relevant videos.

### Step 4 – Now that you are registered, you can just log in

Click on any restricted resources and log in with you email address and password.

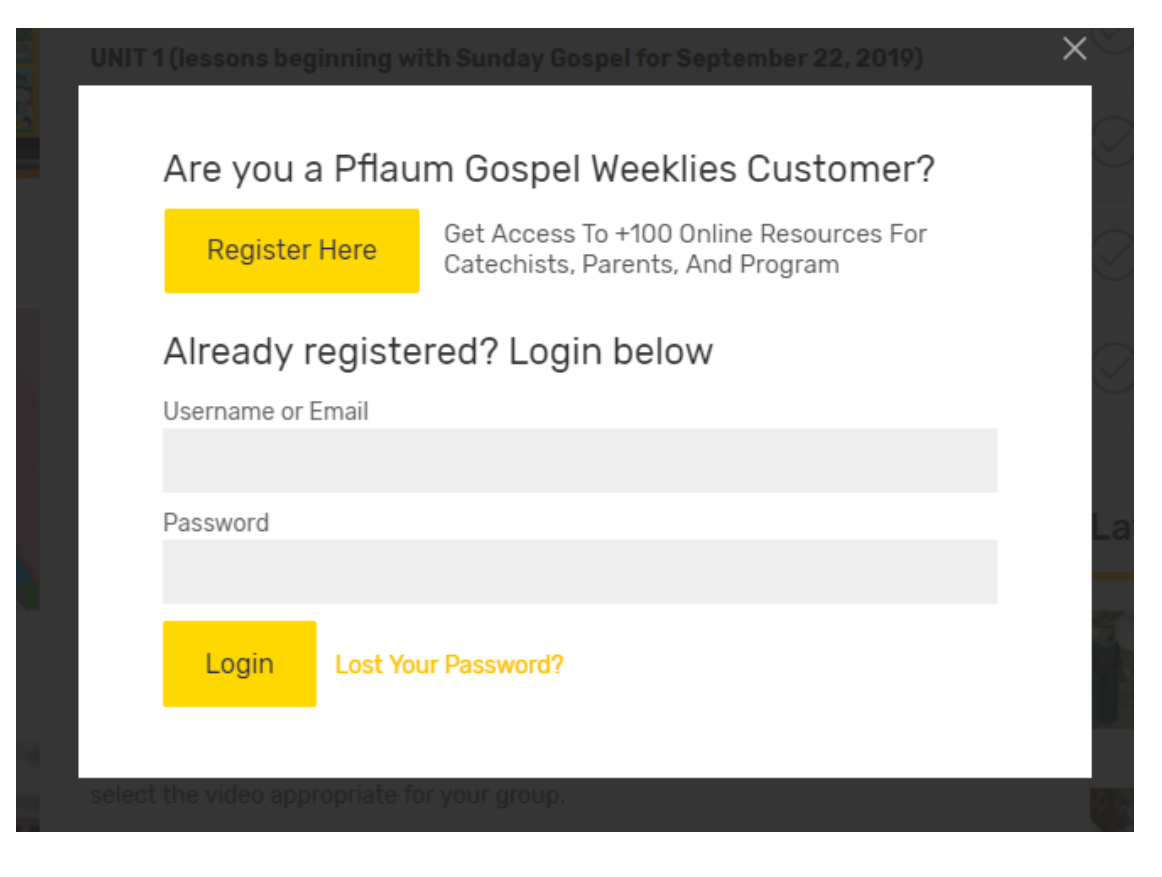

Click on the top right "Log In" button and enter your email address and password.

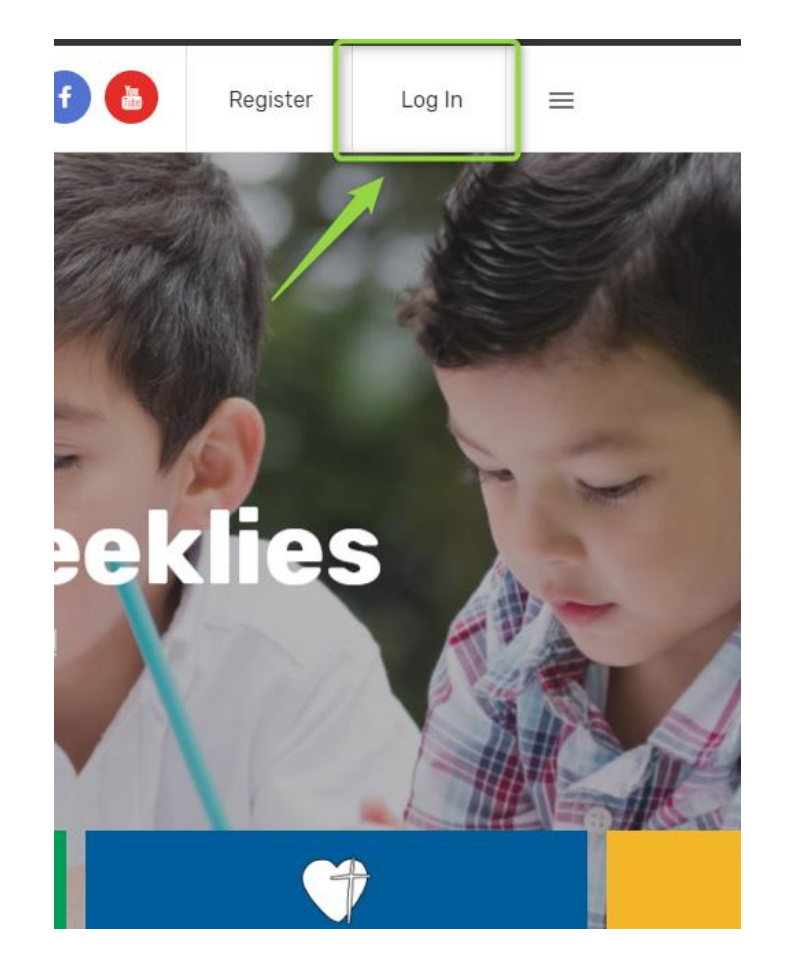

# Single Login Option – Options for multiple users

**If you prefer to use one login for everyone, and not have each teacher/catechist (or parents as teachers) register and create their own login with their own email and password, there actually several options for everyone to use one login and get access to what they need:**

- 1. Everyone uses your email address and the password you picked from when you registered as the only login. This doesn't give them access to anything of yours in any way.
- 2. You create a new email address that you use instead for the other users. You can have a new one set up on your parish account or even set up a Yahoo or Google email that will be used just to have a valid email address to create one login that everyone uses. If you ever need to reset the password, you will then have an email address that the reset link can be sent to.
- 3. You can create a fake email address (not as recommended). As long as what you put after the  $\omega$  is a real email domain, the system should allow it. You will not however, be able to ever use the forget password feature.

With all of these options, you go into Register, put in your customer number and chose one of these email options and pick your password.

You will give that email address and password to everyone who needs access, and they will click the Log In button at top, and will not ever need to go to Register.